# **HTC One A9 Getting Started**

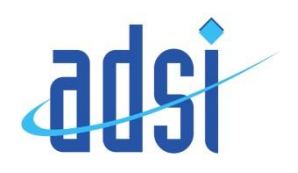

When you switch on HTC One A9 for the first time, you'll be asked to set it up.

Walk through the on-device setup to choose your Internet connection, set up device protection, and more.

- Use Google backup if you've used it to back up your old phone before. On the Get your app & data screen, tap Restore from this backup. From the menu, choose your old phone if you want to restore your apps from a previous phone that was backed up using the Google backup service. Otherwise, tap Set up as new device.
- Set up device protection for HTC One A9.

Check out the friendly walkthroughs and the FAQs in the Help app to learn how to use your phone.

- When you see a Tips & Help tile in HTC BlinkFeed™, just tap the tile to know more about the tip.
- From the Home screen, tap , and then find and tap Help.
- You can then tap Search help articles & videos, and enter what you're looking for. Or you can tap to browse how-tos, FAQs, and more.

#### **Transferring data**

## **Restoring from HTC backup**

If you were using HTC Backup on your previous HTC phone, you need to download and use the HTC Restore app on HTC One A9 to restore your backup.

Important: Depending on the amount of content, restoring a backup to HTC One A9 through your data connection may incur additional data costs and take a long time. Using a Wi-Fi connection is recommended.

1.After you've finished setting up HTC One A9, slide the Notifications panel open, and then tap the Transfer or restore your content notification. 2.Tap Restore from HTC backup.

If the HTC Restore app is not installed on the phone, you'll be prompted to download and install HTC Restore.

3.Tap Restore from HTC backup.

4.Sign in with the account you used to back up your old phone.

5. Choose the backup to restore to HTC One A9.

6. If prompted, choose whether to use a mobile data or Wi-Fi connection for restoring your backup.

7. Follow the onscreen instructions to restore your backup.

8. Slide open the Notifications panel to check if there's any notification to finish restoring your backup.

Free apps from Google Play™ will be restored in the background, and you can track the progress via a notification in the status bar. To restore paid apps, you need to download and install them from Google Play.

Your apps will appear on the Apps screen as they are installed. The Apps and Home screen shortcuts will be reorganized as in your backup after all of your apps have been installed. You can continue using HTC One A9 while apps are being restored.

## **Transferring content from an Android phone**

On your old Android phone, download the HTC Transfer Tool and use it to transfer your content to HTC One A9.

The types of locally stored content on your old phone that the HTC Transfer Tool can transfer include contacts, messages, calendar events, music, photos, videos, and some settings. More types of data such as call histories, email accounts, and some HTC app settings can be transferred from HTC phones that have HTC Sense™ 5.5 or higher.

Important: You need Android version 2.2 or later to use the HTC Transfer Tool on your old phone.

1. From the Home screen, tap > Settings > Get content from another phone.

2. Choose whether to transfer from an HTC Android phone or other Android phone.

3. On the Get content from another phone screen, tap Next.

4. Follow the steps shown on HTC One A9 to download the HTC Transfer Tool from Google Play to your old phone, install it, and open the tool.

5. When you see a PIN on your old phone, make sure the same PIN also appears on HTC One A9 before you continue.

If the PIN code doesn't appear, tap Retry on your old phone. If it still won't appear, this may mean that your old phone is unable to connect to HTC One A9. When this happens, try another transfer method.

6. Tap Confirm on your old phone.

7. On your old phone, choose the types of content you want to transfer, tap Transfer, and then tap Yes.

8. Wait for the transfer to finish.

9. Tap Done on both phones.

## **Transferring iPhone content through iCloud**

If you have an iCloud account, sync iPhone content to your iCloud storage, and then transfer the content to HTC One A9. You can transfer the following types of content from iCloud: contacts, bookmarks, text messages, messages from iMessage, calendar events, and photos.

1. From the Home screen, tap > Settings > Get content from another phone.

2. Tap iPhone > Import from iCloud backup.

3. Follow the steps shown onscreen to back up your iPhone content to your iCloud storage.

4. Enter your iCloud email address and password, and then tap Sign in.

5. Choose the iPhone backup that you want to transfer to HTC One A9, and then tap Next.

6. Choose the types of content you want to transfer, and then tap Import.

7. Wait for the transfer to finish, and then tap Done.

Note: Only some contact details can be transferred, such as the contact name, photo, postal address, email address, birthdate, anniversary date, and notes.

## **Transferring iPhone content and apps to your HTC phone**

With HTC Sync Manager, easily transfer iPhone content such as contacts, messages, wallpaper, camera photos, and more to your HTC phone. If you're using an HTC phone that has HTC Sense 6, HTC Sync Manager also enables your phone to find and install the same apps that you were using on your iPhone.

Important: You need to use iTunes 9.0 or later to back up your iPhone content first to your computer.

1. Connect your iPhone and your HTC phone to your computer.

2. In HTC Sync Manager, click Home > Transfer & Backup.

3. Click the Get Started button.

4. If you haven't used iTunes to back up your iPhone content to your computer, please do so before proceeding.

5. Select your iPhone backup file, and then click OK.

6. Select the types of content you want to transfer to your HTC phone. You can choose whether to replace the content on your HTC phone with the iPhone content.

7. Click Start. Wait for HTC Sync Manager to finish transferring content.

8. When done, slide the Notifications panel open on your HTC phone, and then tap .

Choose which apps you were using on iPhone you want to find in Google Play and download to your HTC phone.